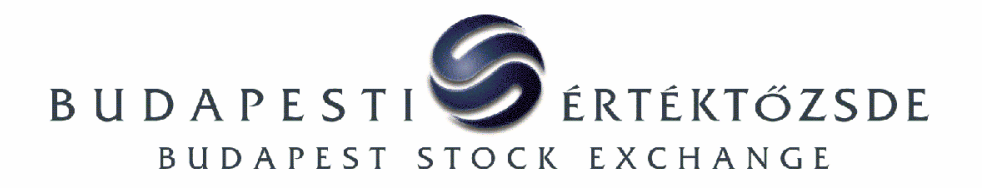

## **TELEPÍTÉSI UTASÍTÁS AZ ÚJ K2 SZOFTVER VERZIÓKHOZ**

Ez a dokumentum a K2 szoftver új verziójának telepítési utasítását tartalmazza.

Feltételezzük, hogy a K2 szoftver előző verziója már létezik az Önök korábban telepített K2 környezetében. Amennyiben mégsem, kérjük, hogy a BÉT honlapról a K2 dokumentáció letöltésével elérhető K2 Telepítési utasítás szerint járjon el.

- 1. Jelentkezzen be k2 felhasználóként.
- 2. Állítsa le a K2 alkalmazásokat, ha futnak:

*k2stop 1 k2stop 2* 

3. Lépjen be a k2 felhasználó HOME könyvtárába

*cd /home/k2* (vagy *cd \$HOME*)

- 4. Másolja be (bináris fájlként!) az új verzió BÉT honlapról letöltött telepítőkészletét ide a HOME könyvtárba.
- 5. Mentse el a meglévő k2 verzió (annak teljes könyvtárstruktúráját) más néven:

*mv k2 k2\_backup* 

6. Csomagolja ki a letöltött telepítőkészletet az alábbi parancsok egyikének a saját könyvtárból való kiadásával:

Linux esetén:

*gzip –cd k2 x x x Linux install.tar.gz | tar –xvf –* 

HP-UX esetén:

```
gzip –cd k2 x x x HP-UX install.tar.gz | tar –xvf –
```
ahol x\_x\_x az új K2 szoftver verziószámát jelöli.

7. Másolja át a konfigurációs fájlokat az előbb lementett régi verzióból:

*cp k2\_backup/cfg/\* k2/cfg* 

8. Ellenőrízze, hogy a k2/cfg/pgwtsmr1.ini és k2/cfg/pgwtsmr2.ini fájlok tartalmazzák a következő két sort:

> **[tsmrclient\_plugins] tsmr=tsmr.tpx,Initialise**

Ha nem, akkor írják a fenti két sort a fájlok végére!

- 9. Gondoskodjon a régi log fájlok mentéséről a k2\_backup/log könyvtárból, ha majd törli a régi verziót.
- 10. A k2 indítása előtt lépjen ki, majd lépjen be újra a k2 felhasználóval, mert lehet, hogy változott egy olyan parancsfájl, ami belépéskor lefut (k2/aststools.sh vagy k2/setup.sh).

## **Az újonnan telepített verzió ELTÁVOLÍTÁSA**

Amennyiben a BÉT által kiadott új verzióval kapcsolatban valamilyen problémát tapasztalna és/vagy vissza kívánna térni a K2 szoftver korábbi verziójához:

- 1. Jelentkezzen be k2 felhasználóként.
- 2. Állítsa le a K2 alkalmazásokat, ha futnak:

*k2stop 1 k2stop 2* 

3. Lépjen be a k2 felhasználó HOME könyvtárába

*cd /home/k2 (*vagy *cd \$HOME)* 

4. Törölje le az új k2 verzió könyvtárstruktúráját (*rm –rf k2*), vagy mentse el más néven:

*mv k2 k2\_newversion* 

5. Nevezze vissza az elmentett k2 verziót:

*mv k2\_backup k2*